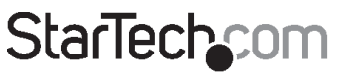

Hard-to-find made easy®

### **4 Port USB to RS232 Serial DB9 Adapter Hub**

ICUSB2324

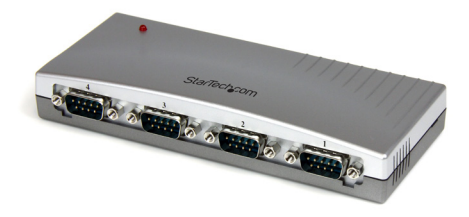

\*actual product may vary from photos

DE: Bedienungsanleitung - de.startech.com FR: Guide de l'utilisateur - fr.startech.com ES: Guía del usuario - es.startech.com IT: Guida per l'uso - it.startech.com NL: Gebruiksaanwijzing - nl.startech.com PT: Guia do usuário - pt.startech.com

For the most up-to-date information, please visit: www.startech.com

#### **FCC Compliance Statement**

This equipment has been tested and found to comply with the limits for a Class B digital device, pursuant to part 15 of the FCC Rules. These limits are designed to provide reasonable protection against harmful interference in a residential installation. This equipment generates, uses and can radiate radio frequency energy and, if not installed and used in accordance with the instructions, may cause harmful interference to radio communications. However, there is no guarantee that interference will not occur in a particular installation. If this equipment does cause harmful interference to radio or television reception, which can be determined by turning the equipment off and on, the user is encouraged to try to correct the interference by one or more of the following measures:

- • Reorient or relocate the receiving antenna.
- Increase the separation between the equipment and receiver.
- • Connect the equipment into an outlet on a circuit different from that to which the receiver is connected.
- • Consult the dealer or an experienced radio/TV technician for help.

#### **Use of Trademarks, Registered Trademarks, and other Protected Names and Symbols**

This manual may make reference to trademarks, registered trademarks, and other protected names and/or symbols of third-party companies not related in any way to StarTech.com. Where they occur these references are for illustrative purposes only and do not represent an endorsement of a product or service by StarTech.com, or an endorsement of the product(s) to which this manual applies by the third-party company in question. Regardless of any direct acknowledgement elsewhere in the body of this document, StarTech.com hereby acknowledges that all trademarks, registered trademarks, service marks, and other protected names and/or symbols contained in this manual and related documents are the property of their respective holders.

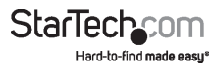

# **Table of Contents**

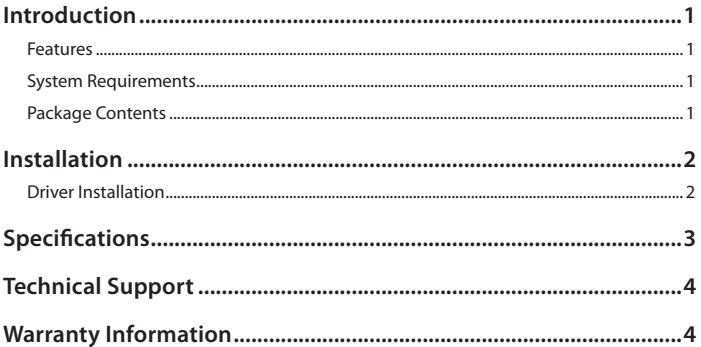

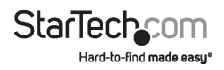

# Introduction

This 4 Port USB to RS232 Serial Hub lets you connect up to four RS232 serial devices to your Mac or PC laptop or desktop computer through a single USB port, as though the computer offered built-on DB9M serial connectors.

The RS232 Serial Hub is compactly designed to preserve valuable workspace, and is bus-powered to eliminate the need for an external power adapter.

A cost-effective solution that bridges the compatibility gap between modern USBcapable computers and legacy RS232 serial peripherals, this dependable USB/RS232 Serial Adapter hub is backed by StarTech.com's Lifetime Warranty.

#### **Features**

- Bus-powered operation requires no external power adapter
- Fully compliant with USB 1.1 specifications and compatible with USB 2.0
- Easy Plug-and-Play installation

### **System Requirements**

• An available USB/USB 2.0 port

### **Package Contents**

- • 4 Port Serial Hub
- • USB Cable
- Driver CD
- • Instruction Manual

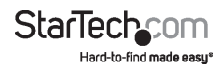

# **Installation**

- 1. Insert the Driver CD that was included with ICUSB2324 into the CD/DVD-ROM drive on the host computer.
- 2. Connect the Type-B end of the USB cable used in step 1 to the USB type 'B' port on the rear panel of ICUSB2324.
- 3. Connect the type 'A' end of the USB cable into an available USB port on the host computer, or an available USB port on a USB hub.
- 4. **Optional:** Connect a 5V DC power adapter to the power port on the rear panel of ICUSB2324, if the serial devices that will be connected require more power than the USB bus on the host computer can support.

### **Driver Installation**

- 1. Once ICUSB2324 has been connected to the host computer, the operating system will detect the connection and automatically launch the Add New Hardware Wizard. When the Wizard appears, click Next.
- 2. At the next screen, select Search for the best driver for your device, and click Next.
- 3. Select Specify a location and browse to the folder that corresponds to the operating system that is installed on the host computer, where E:\ is the designated CD/DVD-ROM drive.  $\stackrel{\cdot}{\Box}$  Drivers 2.15 (E)

Windows XP, 2000, 2003 users: **E:\USB\_to\_IO\FTDI\Win2000\_XP\_2003** Windows 98/ME users: **E:\USB\_to\_IO\FTDI\Win98\_ME**

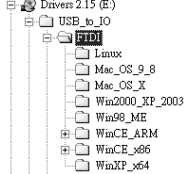

- 4. Click Next. Windows will begin copying the necessary files.
- 5. Click Finish when prompted, to complete the driver installation.
- 6. After installing the drivers, Windows will detect the new COM ports and begin to initialize them.Your new COM ports, numbered sequentially following the existing ports in your system, are now ready.

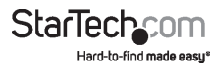

# Specifications

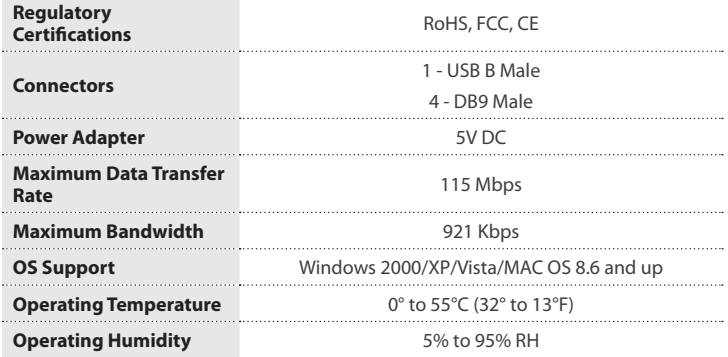

#### **DB9 Pin Assignments**

**1 5**

**6 9**

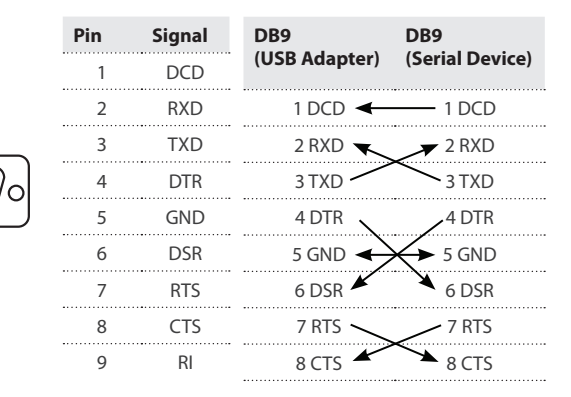

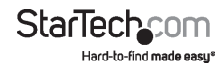

# Technical Support

StarTech.com's lifetime technical support is an integral part of our commitment to provide industry-leading solutions. If you ever need help with your product, visit www.startech.com/support and access our comprehensive selection of online tools, documentation, and downloads.

For the latest drivers/software, please visit www.startech.com/downloads

## Warranty Information

This product is backed by a lifetime warranty.

In addition, StarTech.com warrants its products against defects in materials and workmanship for the periods noted, following the initial date of purchase. During this period, the products may be returned for repair, or replacement with equivalent products at our discretion. The warranty covers parts and labor costs only. StarTech.com does not warrant its products from defects or damages arising from misuse, abuse, alteration, or normal wear and tear.

#### **Limitation of Liability**

In no event shall the liability of StarTech.com Ltd. and StarTech.com USA LLP (or their officers, directors, employees or agents) for any damages (whether direct or indirect, special, punitive, incidental, consequential, or otherwise), loss of profits, loss of business, or any pecuniary loss, arising out of or related to the use of the product exceed the actual price paid for the product. Some states do not allow the exclusion or limitation of incidental or consequential damages. If such laws apply, the limitations or exclusions contained in this statement may not apply to you.

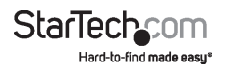

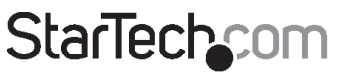

Hard-to-find made easy®

Hard-to-find made easy. At StarTech.com, that isn't a slogan. It's a promise.

StarTech.com is your one-stop source for every connectivity part you need. From the latest technology to legacy products — and all the parts that bridge the old and new — we can help you find the parts that connect your solutions.

We make it easy to locate the parts, and we quickly deliver them wherever they need to go. Just talk to one of our tech advisors or visit our website. You'll be connected to the products you need in no time.

Visit www.startech.com for complete information on all StarTech.com products and to access exclusive resources and time-saving tools.

*StarTech.com is an ISO 9001 Registered manufacturer of connectivity and technology parts. StarTech.com was founded in 1985 and has operations in the United States, Canada, the United Kingdom and Taiwan servicing a worldwide market.*